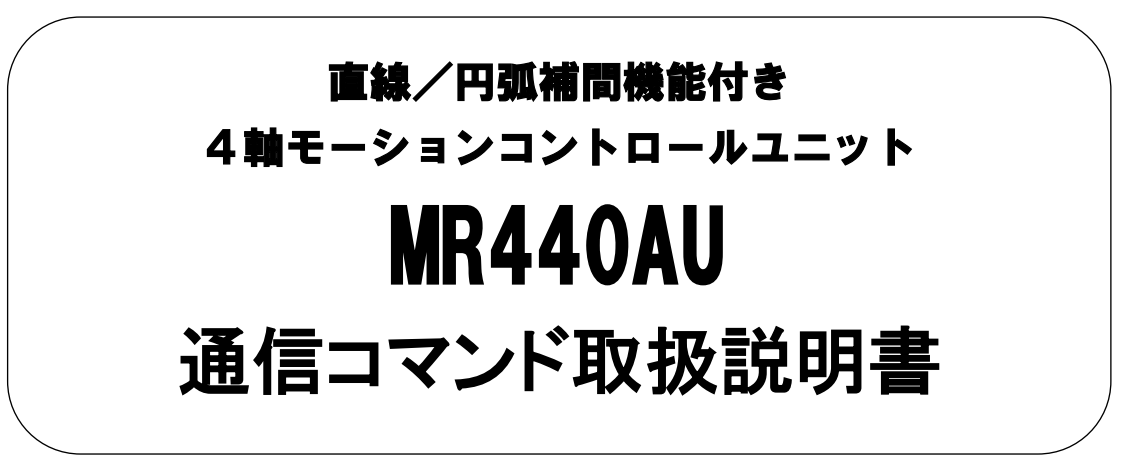

2024. 5.13 初版

**NOVA electronics** 株式会社 ノヴァエレクトロニクス

# 目 次

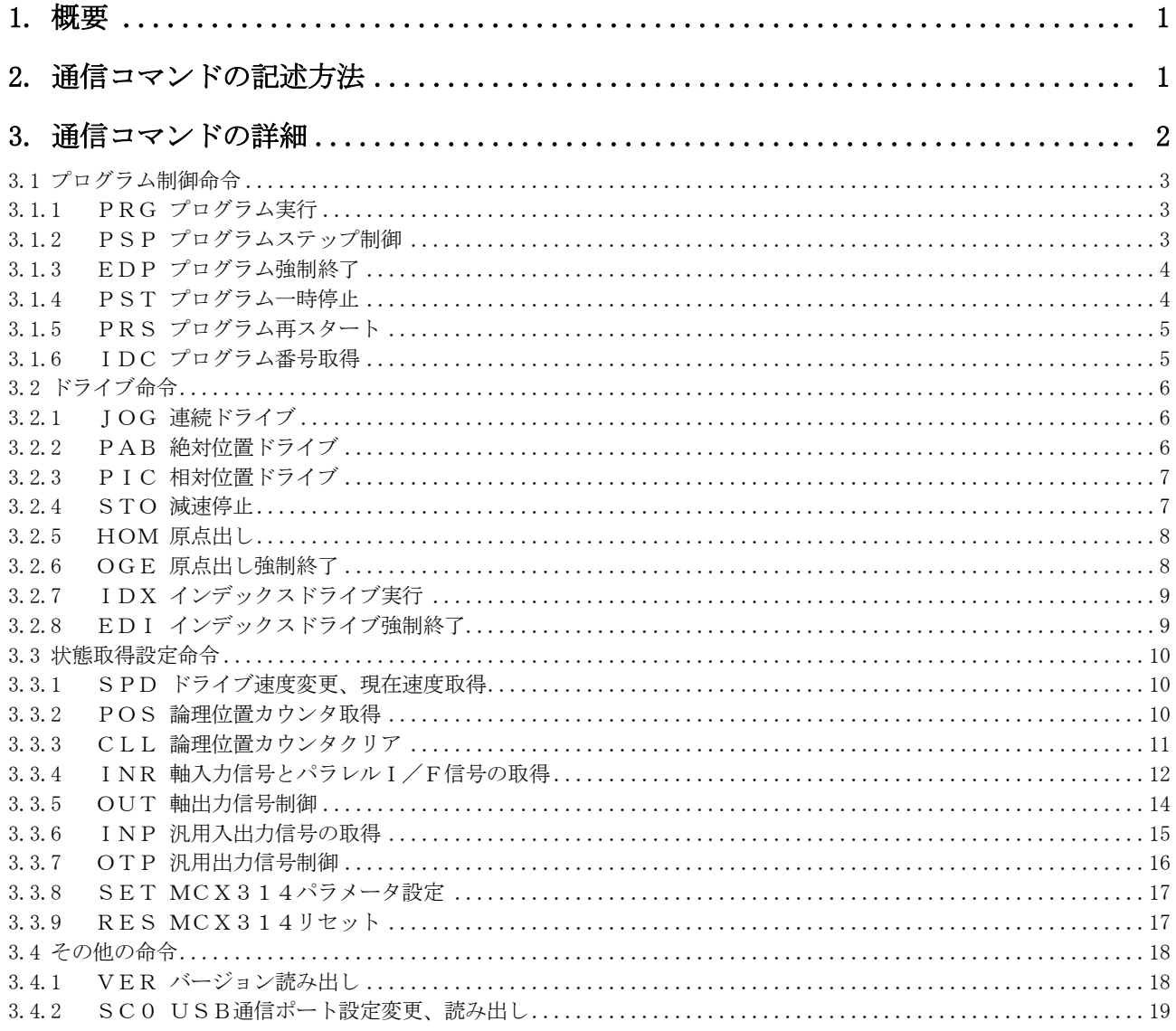

# <span id="page-2-0"></span>1. 概要

本通信コマンドは、MR440AU本体とパソコンを通信ケーブル(USBケーブル)で接続した構成において、MR4 40AU本体を制御するために用意されているものです。

# <span id="page-2-1"></span>2. 通信コマンドの記述方法

通信コマンド仕様につきましては、改良のため変更する場合がございます。最新の仕様書は、弊社ホームページ <https://www.novaelec.co.jp/>よりダウンロードできます。

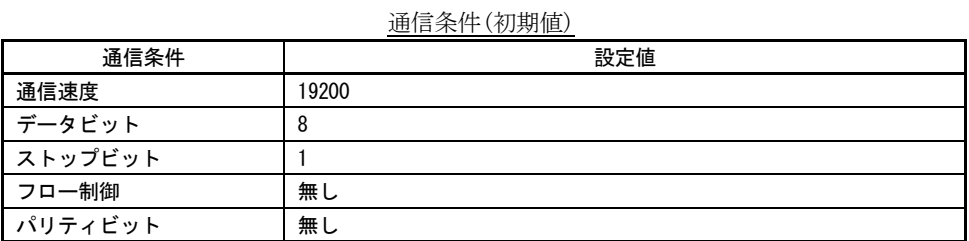

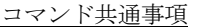

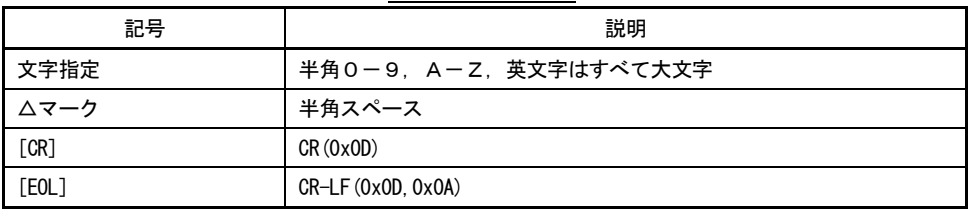

# <span id="page-3-0"></span>3. 通信コマンドの詳細

下表に通信コマンドの一覧を示します。

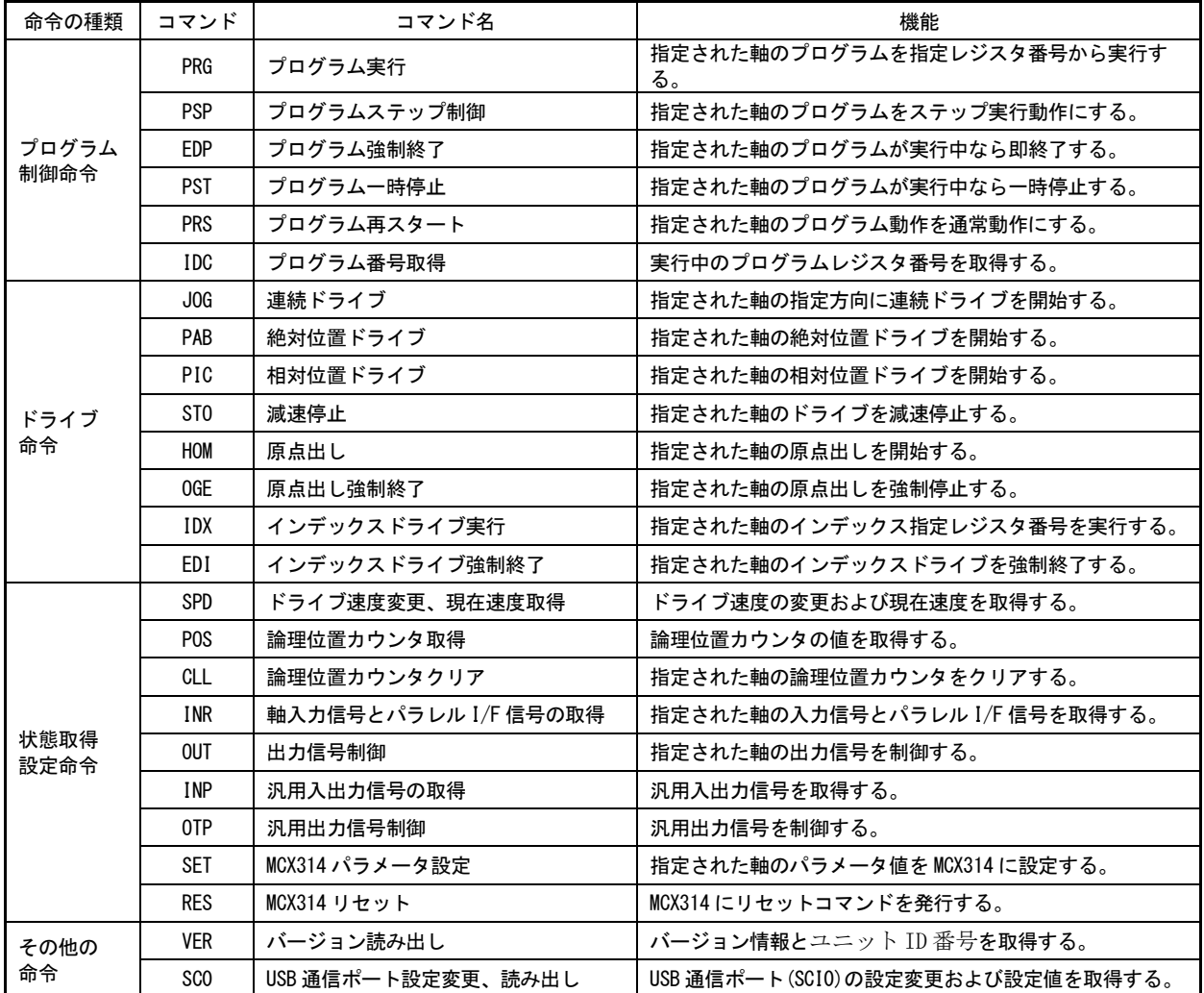

# <span id="page-4-0"></span>3.1 プログラム制御命令

# <span id="page-4-1"></span>3.1.1 PRG プログラム実行

```
[機能]
    指定された軸のプログラムを指定レジスタ番号から実行します。
[コマンドフォーマット]
     【単軸指定の場合】コマンド△軸指定 プログラムレジスタ番号(10 進数 4 桁)[CR]
                   PRG\triangle [X]nnnn[CR] Y
                          Z
                         U
     【複数指定の場合】コマンド△軸指定 プログラムレジスタ番号(10 進数 4 桁)[CR]
                   PRG \triangle YYZUnnnn[CR]
[記述例]
    PRG X0000
    PRG XYZU0000
```

```
[応答フォーマット]
    なし
```
[説明]

登録プログラムを指定されたレジスタ番号から実行します。軸指定はまとめて行うことが可能です。

## <span id="page-4-2"></span>3.1.2 PSP プログラムステップ制御

[機能]

指定された軸のプログラムをステップ実行動作にします。

[コマンドフォーマット]

```
【単軸指定の場合】コマンド△軸指定[CR]
                     P S P \triangle \overline{X} [CR]
                               Y
                               Z
                               U
```
【複数指定の場合】コマンド△軸指定[CR]  $P S P \triangle \big[ XY Z U \big]$ [CR]

[記述例]

PSP X PRG X0000 PSP X PSP X ※X 軸をステップ実行動作に設定、レジスタ番号 0000 から実行。PSP X 毎にステップ実行する。

[応答フォーマット]

なし

[説明]

指定された軸のプログラムをステップ実行動作にします。軸指定はまとめて行うことが可能です。PSP コマンド発 行毎にステップ実行します。通常動作に戻すには PRS コマンドを使用します。

# <span id="page-5-0"></span>3.1.3 EDP プログラム強制終了

[機能]

指定された軸のプログラムが実行中なら即終了します。

```
[コマンドフォーマット]
      【単軸指定の場合】コマンド△軸指定[CR]
                        E D P \triangle \big[ X \big] CR Y
                                Z
                                U
```

```
【複数指定の場合】コマンド△軸指定[CR]
                E D P \triangle [X Y Z U][CR]
```
[記述例]

EDP X EDP XYZU

[応答フォーマット] なし

[説明]

指定された軸がプログラム実行中なら強制終了します。軸指定はまとめて行うことが可能です。

## <span id="page-5-1"></span>3.1.4 PST プログラム一時停止

[機能]

指定された軸のプログラムが実行中なら一時停止します。

```
[コマンドフォーマット]
```

```
【単軸指定の場合】コマンド△軸指定[CR]
                 P S T \triangle Y [CR]
                         Y
                         Z
                        U
```
【複数指定の場合】コマンド△軸指定[CR]  $PST\triangle [XYZU]$  [CR]

[記述例]

PST X PST XYZU

[応答フォーマット] なし

[説明]

指定された軸がプログラム実行中なら実行中のレジスタ実行後に一時停止します。軸指定はまとめて行うことが可 能です。通常動作に戻すには PRS コマンドを使用します。

# <span id="page-6-0"></span>3.1.5 PRS プログラム再スタート

[機能]

指定された軸のプログラム動作を通常動作にします。

```
[コマンドフォーマット]
     【単軸指定の場合】コマンド△軸指定[CR]
                   PRS\triangle [X] CR Y
                           Z
                          U
```

```
【複数指定の場合】コマンド△軸指定[CR]
              PRS\triangle [XYZU][CR]
```
[記述例]

PRS X PRS XYZU

[応答フォーマット] なし

[説明]

指定された軸のプログラム動作がステップ動作中、あるいは一時停止中なら通常動作に戻します。

# <span id="page-6-1"></span>3.1.6 IDC プログラム番号取得

[機能]

指定された軸の実行プログラムレジスタ番号を取得します。

[コマンドフォーマット]

```
【単軸指定のみ 】コマンド△軸指定[CR]
               IDC \triangle \overline{X} [CR] Y
                Z
                      U
```
[記述例]

IDC X

[応答フォーマット]

コマンド△ 軸 プログラムレジスタ番号(10進数4桁)[EOL] IDC $\Delta$  X nnn [EOL] Y Z U

[説明]

指定された軸の実行プログラムレジスタ番号を取得します。実行後、あるいは停止中の場合は最終実行レジスタ番 号が取得されます。

# <span id="page-7-0"></span>3.2 ドライブ命令

# <span id="page-7-1"></span>3.2.1 JOG 連続ドライブ

#### [機能]

指定された軸を指定された方向に連続ドライブを開始します。

```
[コマンドフォーマット]
       【単軸指定の場合】コマンド△方向指定 軸指定[CR]
                        JOG\triangle + | [X][CR]
                                    \bar{Y} Z
                                    \overline{U}
```
【複数指定の場合】コマンド△方向指定 軸指定(最大 4 軸)[CR]  $JOG\triangle + |X| + |Y| + |Z| + |U[CR]$ - - - -

[記述例]

JOG +X:X 軸+方向 JOG XYZU:全軸+方向(+は省略可能) JOG -Y+Z:Y 軸-方向、Z 軸+方向

[応答フォーマット]

なし

[説明]

軸と方向を指定する事で最大 4 軸まで同時に連続ドライブを開始します。停止させるには STO コマンドを使用しま す。

### <span id="page-7-2"></span>3.2.2 PAB 絶対位置ドライブ

[機能]

指定された絶対位置までドライブを開始します。

[コマンドフォーマット]

コマンド△X 軸絶対位置(10 進数最大 8 桁), Y 軸絶対位置(同左), Z 軸絶対位置(同左), U 軸絶対位置(同左)[CR] PAB△nnnnnnnn,nnnnnnnn,nnnnnnnn,nnnnnnnn[CR]

[記述例]

PAB 0:X 軸 0000000 までドライブ PAB -1: X軸 FFFFFFFF(-1)までドライブ PAB ,12345678,,0:Y 軸 12345678、U 軸 0000000 までドライブ(移動不要な軸は,で省略可能)

[応答フォーマット]

なし

[説明]

軸毎の指定した絶対位置までドライブを開始します。

### <span id="page-8-0"></span>3.2.3 PIC 相対位置ドライブ

#### [機能]

指定された相対位置までドライブを開始します。

[コマンドフォーマット]

コマンド△X 軸相対位置(10 進数最大 8 桁), Y 軸相対位置(同左), Z 軸相対位置(同左), U 軸相対位置(同左) [CR] PIC△nnnnnnnn,nnnnnnnn,nnnnnnnn,nnnnnnnn[CR]

#### [記述例]

PIC 1000:X 軸を+方向に 1000 ドライブ PIC -1000:X 軸を-方向に 1000 ドライブ PIC ,,,100:U 軸を+方向に 100 ドライブ(移動不要な軸は,で省略可能)

[応答フォーマット]

なし

[説明]

軸毎に指定した方向の相対位置までドライブを開始します。

## <span id="page-8-1"></span>3.2.4 STO 減速停止

[機能]

指定された軸のドライブを減速停止します。ただし、ドライブ速度が初速度以下の場合は即停止します。

[コマンドフォーマット]

```
【単軸指定の場合】コマンド△軸指定[CR]
                STO\triangle [X] [CR]
```

```
 Y
 Z
 U
```

```
【複数指定の場合】コマンド△軸指定[CR]
              STO\triangle XYZU [CR]
```
[記述例]

STO X STO ZU

```
[応答フォーマット]
    なし
```
[説明]

指定された軸のドライブを減速停止します。ただし、ドライブ速度が初速度以下の場合は即停止します。軸指定は まとめて行うことが可能です。

## <span id="page-9-0"></span>3.2.5 HOM 原点出し

```
[機能]
```
指定された軸の原点出しを行います。

```
[コマンドフォーマット]
     【単軸指定の場合】コマンド△軸指定[CR]
                   HOM\Delta[X] [CR]
                           Y
                           Z
                           U
```

```
【複数指定の場合】コマンド△軸指定[CR]
                  HOM\triangle \left[ XYZU \right][CR]
```
[記述例]

HOM X HOM XYZU

[応答フォーマット] なし

[説明]

指定された軸の原点出しを行います。軸指定はまとめて行うことが可能です。

## <span id="page-9-1"></span>3.2.6 OGE 原点出し強制終了

[機能]

```
指定された軸の原点出し動作を即終了します。
```

```
[コマンドフォーマット]
```

```
【単軸指定の場合】コマンド△軸指定[CR]
                  OGE\triangle[\overline{X}][CR] Y
                            Z
                           U
```
【複数指定の場合】コマンド△軸指定[CR]  $OGE\triangle [XYZU]$ [CR]

[記述例]

OGE X OGE XYZU

[応答フォーマット] なし

[説明]

指定された軸の原点出し動作を即終了します。軸指定はまとめて行うことが可能です。

# <span id="page-10-0"></span>3.2.7 IDX インデックスドライブ実行

#### [機能]

指定された軸の指定したレジスタ番号をインデックスドライブとして実行します。

```
[コマンドフォーマット]
     【単軸指定の場合】コマンド△軸指定 レジスタ番号(10 進数 4 桁)[CR]
                   IDX\Delta Xnnn[CR]
                          Y
                          Z
                         U
```
【複数指定の場合】コマンド△軸指定 レジスタ番号(10 進数 4 桁)[CR] IDX $\triangle$  XYZU nnn n [CR]

[記述例]

IDX X0000 IDX XY0000 IDX XYZU0000

[応答フォーマット]

なし

[説明]

指定された軸の指定されたレジスタ番号に登録されたドライブ命令をインデックスドライブとして実行します。軸 指定はまとめて行うことが可能です。使用可能なドライブ命令は「ABS、INC、LN2、LN3、CW、CCW」の 6 種類です。 各ドライブ命令の詳細は MR440AU 取扱説明書を参照してください。

# <span id="page-10-1"></span>3.2.8 EDI インデックスドライブ強制終了

[機能]

指定された軸のインデックスドライブが実行中なら即終了します。

[コマンドフォーマット] 【単軸指定の場合】コマンド△軸指定[CR]  $EDI \triangle \boxed{X}$   $[CR]$  Y Z U

> 【複数指定の場合】コマンド△軸指定[CR]  $EDI \triangle \big[ XYZU$  [CR]

[記述例]

EDI X EDI XYZU

[応答フォーマット] なし

[説明]

指定された軸がインデックスドライブ中なら強制終了します。軸指定はまとめて行うことが可能です。

### <span id="page-11-0"></span>3.3 状態取得設定命令

## <span id="page-11-1"></span>3.3.1 SPD ドライブ速度変更、現在速度取得

#### [機能]

ドライブ速度の変更および現在速度を取得します。

[コマンドフォーマット]

#### 【速度変更の場合】

コマンド△X 軸速度(10 進数最大 8 桁), Y 軸速度(同左), Z 軸速度(同左), U 軸速度(同左)[CR] SPD△nnnnnnnn,nnnnnnnn,nnnnnnnn,nnnnnnnn[CR]

【速度取得の場合】

コマンド[CR] SPD[CR]

#### [記述例]

SPD:現在速度を取得 SPD 8000:X 軸の速度を 8000 に変更 SPD ,,,1000:U 軸の速度を 1000 に変更(変更不要な軸は,で省略可能)

[応答フォーマット]

【速度変更の場合】 なし

#### 【速度取得の場合】

コマンド△X 軸速度(16 進数最大 8 桁), Y 軸速度(同左), Z 軸速度(同左), U 軸速度(同左)[EOL] SPD△xxxxxxxx,xxxxxxxx,xxxxxxxx,xxxxxxxx[EOL]

#### [説明]

ドライブ速度の変更および現在速度を取得します。

#### <span id="page-11-2"></span>3.3.2 POS 論理位置カウンタ取得

[機能]

論理位置カウンタの値を取得します。

[コマンドフォーマット] コマンド[CR] POS<sub>[CR]</sub>

[記述例]

POS

[応答フォーマット]

コマンド△X 軸論理位置(16 進数 8 桁), Y 軸論理位置(同左), Z 軸論理位置(同左), U 軸論理位置(同左)[EOL] POS△xxxxxxxx,xxxxxxxx,xxxxxxxx,xxxxxxxx[EOL]

### [説明]

論理位置カウンタの値を取得します。

# <span id="page-12-0"></span>3.3.3 CLL 論理位置カウンタクリア

[機能]

指定された軸の論理位置カウンタをクリアします。

```
[コマンドフォーマット]
        【単軸指定の場合】コマンド△軸指定[CR]
                             CLL\triangle \bigl[\begin{matrix} X \\ X \end{matrix}\bigr] [CR]
                                       Y
                              Z
                              U
```

```
【複数指定の場合】コマンド△軸指定[CR]
              CLL\triangle [XYZU][CR]
```
[記述例]

CLL X CLL ZU

[応答フォーマット]

なし

[説明]

指定された軸の論理位置カウンタをクリアします。軸指定はまとめて行うことが可能です。

# <span id="page-13-0"></span>3.3.4 INR 軸入力信号とパラレルI/F信号の取得

### [機能]

指定された軸の入力信号とパラレル I/F 信号の取得を行います。

```
[コマンドフォーマット]
```

```
【単軸指定の場合】コマンド△軸指定[CR]
            INR\triangle X |CR| Y
             Z
             U
```

```
【複数指定の場合】コマンド△軸指定[CR]
                  I N R \triangle \left X Y Z U [CR]
```
[記述例]

INR X INR XYZU

[応答フォーマット]

【単軸指定の場合】コマンド△軸 入力信号(16 進数 2 桁),△パラレル I/F 信号(16 進数 8 桁)[EOL] INR $\triangle$  X x,  $\triangle$  x x x x x x x x [EOL] Y Z U

# 【複数指定の場合】コマンド△[軸 入力信号(16 進数 2 桁),△x 最大 4 軸]パラレル I/F 信号(16 進数 8 桁)[EOL] INR $\triangle$ [Xxx,  $\triangle$ ][Yxx,  $\triangle$ ][Zxx,  $\triangle$ ][Uxx,  $\triangle$ ]xxxxxxxxx

[説明]

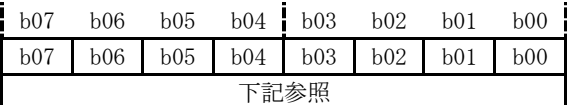

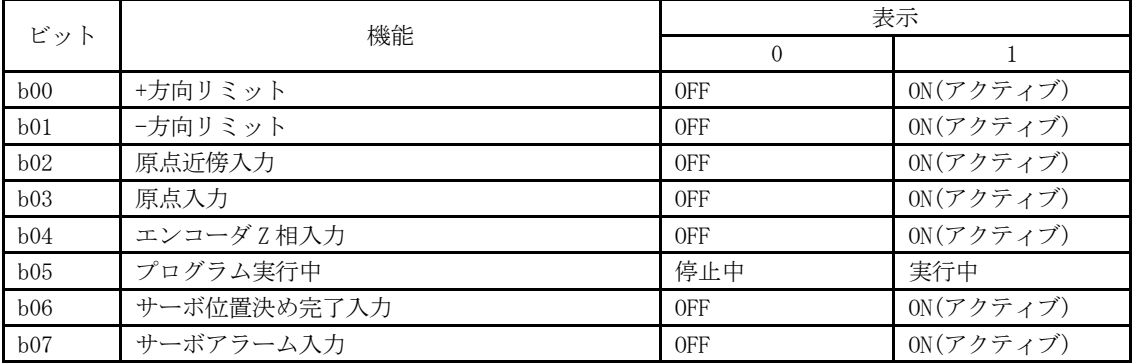

※アクティブとはモード設定で設定したアクティブレベル状態を示します。

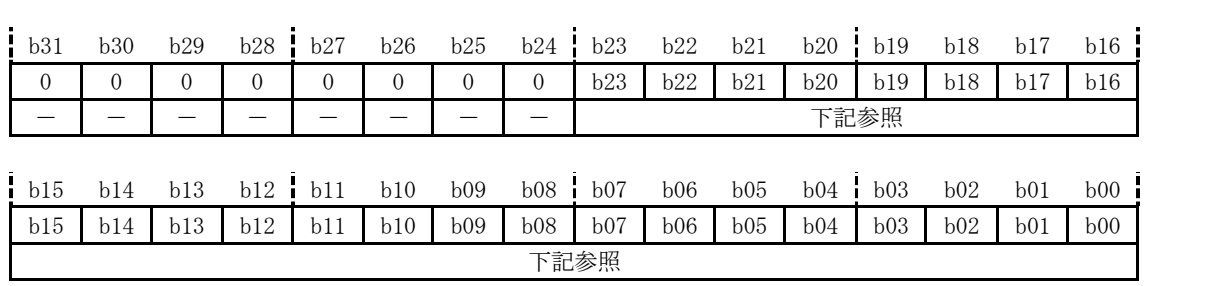

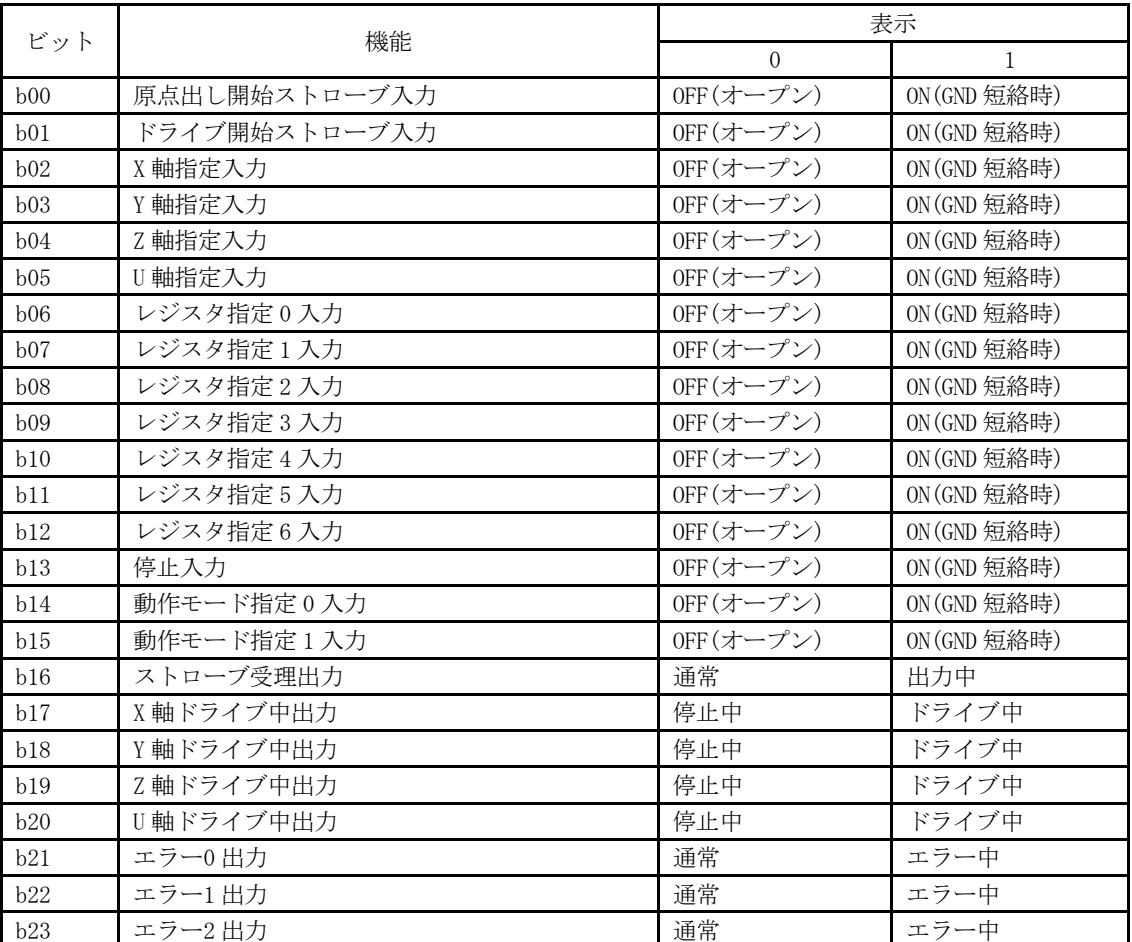

# <span id="page-15-0"></span>3.3.5 OUT 軸出力信号制御

[機能] 指定された軸の汎用出力信号の制御を行います。 [コマンドフォーマット] 【設定変更の場合】コマンド△軸指定 出力データ(16 進数 2 桁)[CR]  $OUT\triangle X]$ x x [CR] Y Z U U 【読み出しの場合】コマンド△軸指定[CR]  $OUT\triangle [X]$  $[CR]$  Y Z U U [記述例] OUT X03 OUT X [応答フォーマット] コマンド△軸 出力データ (16 進数 2 桁) [EOL] OUT $\Delta$  $X$   $x$  [EOL] Y Z **U** [説明] **bo7** b06 b05 b04 b03 b02 b01 b00 0 0 0 0 0 0 b01 b00 - | - | - | - | - | - | 下記参照

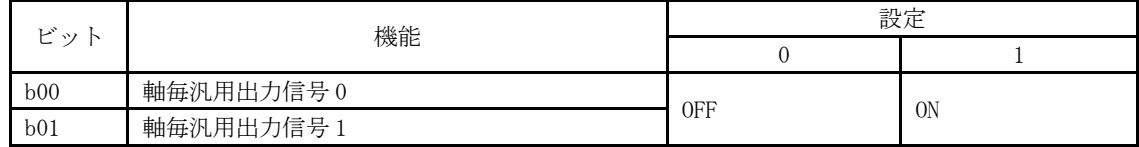

# <span id="page-16-0"></span>3.3.6 INP 汎用入出力信号の取得

#### [機能]

汎用入出力信号の取得を行います。

# [コマンドフォーマット] コマンド[CR]

INP[CR]

# [記述例]

INP

## [応答フォーマット]

コマンド△汎用出力データ(16 進数 4 桁) 汎用入力データ(16 進数 4 桁)[EOL] INP  $\triangle$  x x x x x x x x  $\texttt{x}$  [EOL]

### [説明]

 $\sim$ b31  $\sim$ 

汎用出力信号 OUTP15

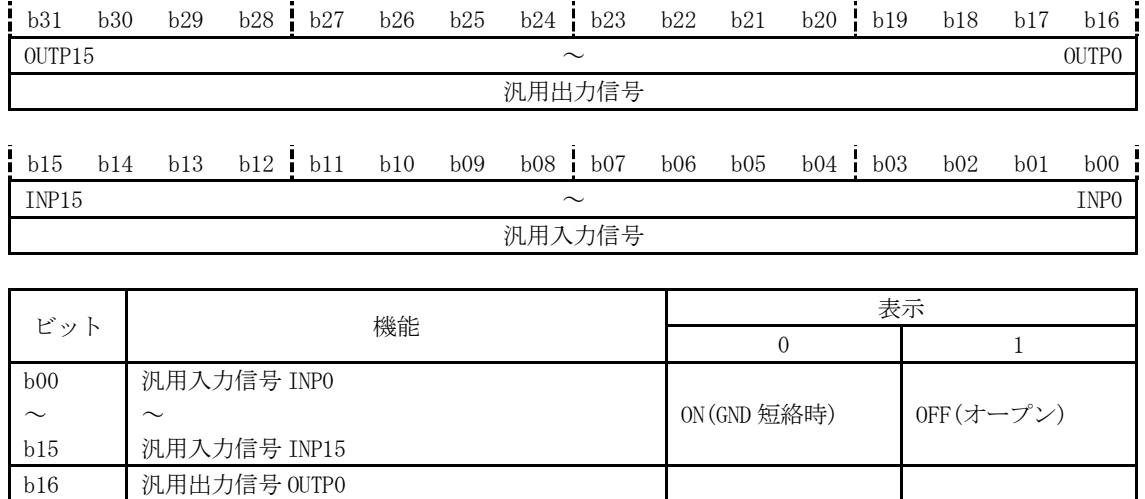

OFF ON

# <span id="page-17-0"></span>3.3.7 OTP 汎用出力信号制御

## [機能]

汎用出力信号の制御を行います。

[コマンドフォーマット]

```
コマンド△汎用出力データ(16 進数 4 桁)[CR]
 OTP\trianglex x x x [CR]
```
# [記述例]

OTP 0000

[応答フォーマット] なし

# [説明]

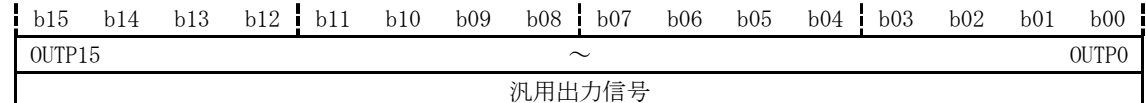

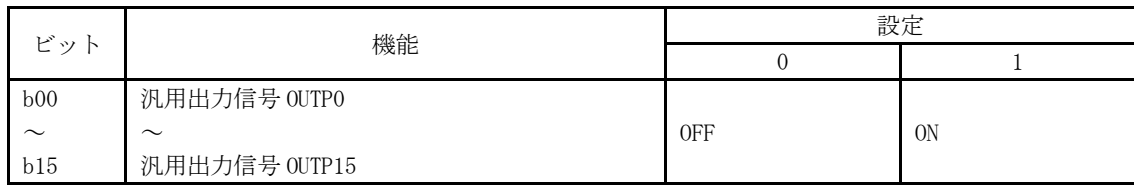

# <span id="page-18-0"></span>3.3.8 SET MCX314パラメータ設定

#### [機能]

モーションコントロール IC MCX314AL に対して指定された軸のパラメータ値を設定します。

```
[コマンドフォーマット]
```

```
【単軸指定の場合】コマンド△軸指定[CR]
                S E T \Delta X [CR]
                        Y
                        Z
                        U
```

```
【複数指定の場合】コマンド△軸指定[CR]
                  S E T \triangle \left X Y Z U [CR]
```
[記述例]

SET X SET XYZU

[応答フォーマット]

なし

[説明]

モーションコントロール IC MCX314AL に対して指定された軸のパラメータ値を設定します。軸指定はまとめて行う ことが可能です。設定されるパラメータは以下の通りです。

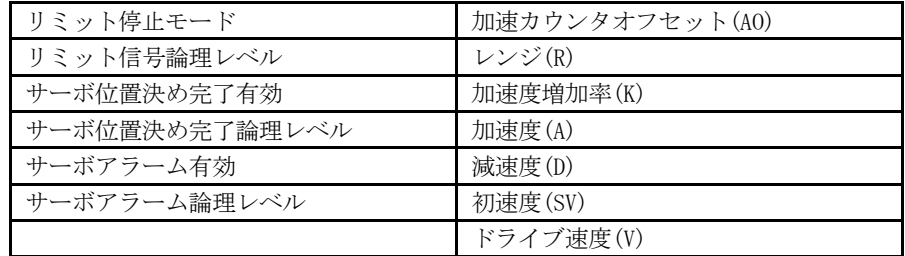

# <span id="page-18-1"></span>3.3.9 RES MCX314リセット

[機能]

モーションコントロール IC MCX314AL に対してリセット命令を発行します。

[コマンドフォーマット] コマンド[CR] RES[CR]

#### [記述例]

RES

```
[応答フォーマット]
    なし
```
[説明]

モーションコントロール IC MCX314AL に対してリセット命令を発行してソフトウェアリセットを行います。デバイ スは初期状態となりますので、SET コマンド(SET XYZU)を使用して各パラメータ類の設定を行ってください。

# <span id="page-19-0"></span>3.4 その他の命令

# <span id="page-19-1"></span>3.4.1 VER バージョン読み出し

[機能]

バージョン情報とユニット ID 番号を取得します。

```
[コマンドフォーマット]
    コマンド[CR]
     VER[CR]
```
### [記述例]

VER

- [応答フォーマット]
	- コマンド△バージョン番号-リビジョン番号-ユニットID番号[EOL]  $VER\triangle$ nn.nn.nn-nn.nn.nn-n[EOL]

#### [説明]

バージョン情報やユニット ID 番号を取得します。

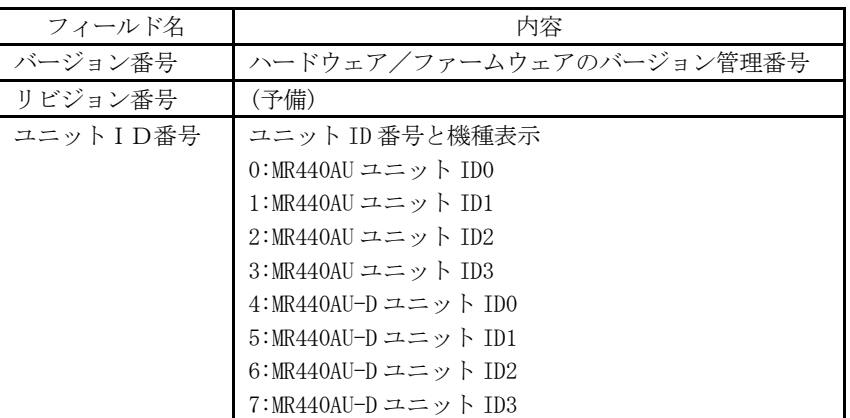

# <span id="page-20-0"></span>3.4.2 SC0 USB通信ポート設定変更、読み出し

#### [機能]

USB 通信ポートの設定変更および読み出しを行います。

### [コマンドフォーマット]

【設定変更の場合】コマンド△ボーレート,データビット,ストップビット,パリティ,更新[CR]  $\texttt{S}\,\texttt{C}\,0\,\triangle$ n n n n n, n, n, n, n  $\texttt{[CR]}$ 

【読み出しの場合】コマンド[CR] SC0[CR]

#### [記述例]

SC0 19200,8,1,0,1 SC0

#### [応答フォーマット]

【設定変更の場合】なし

**【読み出しの場合】コマンド△ボーレート**,データビット,ストップビット,パリティ[EOL]  $S C 0 \triangle n n n n n, n, n, n [E 0 L]$ 

#### [説明]

USB 通信ポートの設定変更および読み出しを行います。設定変更時に更新を 1 にすると即設定した値に切り替わり ますので、次の通信から新しい設定値で通信を行ってください。更新を 0 もしくは省いた場合は、次に電源を投入 した際に切り替わります。

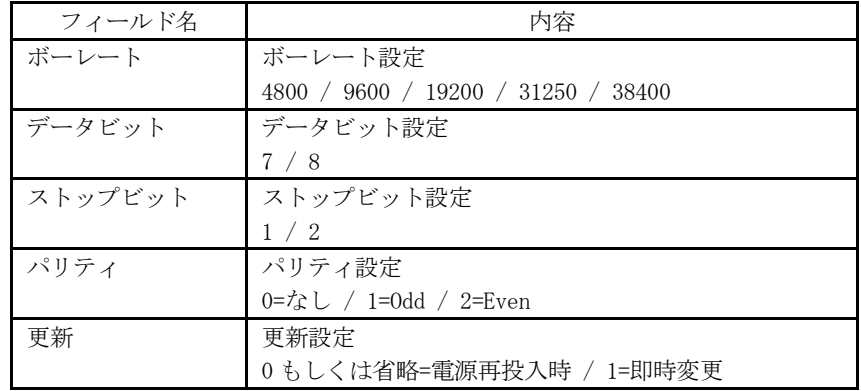